<span id="page-0-2"></span>

**Datetime —** Date and time values and variables

[Description](#page-0-0) [Quick start](#page-0-1) [Syntax](#page-1-0) [Remarks and examples](#page-11-0) [References](#page-17-0) [Also see](#page-17-1)

## <span id="page-0-0"></span>**Description**

This entry provides a complete overview of Stata's date and time values. We discuss functions used to obtain Stata dates, including string-to-numeric conversions and conversions among different types of dates and times.

Stata's date and time values need to be formatted so they look like the dates and times we are familiar with. We show basic formatting options here, but more details can be found in [D] **[Datetime](https://www.stata.com/manuals/ddatetimedisplayformats.pdf#dDatetimedisplayformats)** [display formats](https://www.stata.com/manuals/ddatetimedisplayformats.pdf#dDatetimedisplayformats).

[D] [Datetime conversion](https://www.stata.com/manuals/ddatetimeconversion.pdf#dDatetimeconversion) has more details on converting dates and times stored as strings to numerically encoded Stata dates and times.

[D] [Datetime values from other software](https://www.stata.com/manuals/ddatetimevaluesfromothersoftware.pdf#dDatetimevaluesfromothersoftware) discusses getting Stata dates from dates created by other software.

[D] [Datetime durations](https://www.stata.com/manuals/ddatetimedurations.pdf#dDatetimedurations) describes functions designed to get durations (for example, ages) from two Stata dates or to express a duration in different units.

[D] [Datetime relative dates](https://www.stata.com/manuals/ddatetimerelativedates.pdf#dDatetimerelativedates) describes functions that return dates based on other dates, for example, the date of a birthday in another year.

[D] [Datetime business calendars](https://www.stata.com/manuals/ddatetimebusinesscalendars.pdf#dDatetimebusinesscalendars) describes business calendars—using dates with nonbusiness days (for example, weekends and holidays) removed. You can use existing calendars or create your own; see [D] [Datetime business calendars creation](https://www.stata.com/manuals/ddatetimebusinesscalendarscreation.pdf#dDatetimebusinesscalendarscreation).

<span id="page-0-1"></span>For an alphabetical listing of all the datetime functions, see [FN] [Date and time functions](https://www.stata.com/manuals/fndateandtimefunctions.pdf#fnDateandtimefunctions).

# **Quick start**

Convert the string variable strdate, with dates such as "January 1, 2020", to a numerically encoded Stata date

generate numdate = date(strdate, "MDY")

Format numdate to make it readable when displayed

format numdate %td

Convert the string variable strtime, with dates and times such as "January 1,2020 10:30 am", to a numerically encoded Stata datetime variable

generate double numtime = clock(strtime, "MDYhm")

Format numtime to make it readable when displayed

format numtime %tc

Convert the string variable strmonthly, with monthly dates such as "2012-04", to a Stata date, and format it to make it readable when displayed

generate nummonth = monthly(strmonthly, "YM") format nummonth %tm

List observations for which numdate is prior to February 15, 2013 list if numdate < td(15/2/2013)

Create a monthly date variable from numeric variables year and month generate monthly =  $ym(year, month)$ 

Create a daily date variable from the datetimes stored in numtime  $generate date of time = dofc(numtime)$ 

Create a monthly date variable from the daily dates stored in numdate generate monthlyofdate =  $mod(numdate)$ 

<span id="page-1-0"></span>Create a new variable with the month of the daily dates stored in numdate generate monthnum = month(numdate)

## **Syntax**

Syntax is presented under the following headings:

[Types of dates and how they are displayed](#page-1-1) [How Stata dates are stored](#page-2-0) [Converting dates stored as strings to Stata dates](#page-3-0) [Formatting Stata dates for display](#page-5-0) [Creating dates from components](#page-6-0) [Converting among units](#page-7-0) [Extracting time-of-day components from datetimes](#page-8-0) [Extracting date components from daily dates](#page-9-0) [Typing dates into expressions](#page-10-0)

### <span id="page-1-1"></span>**Types of dates and how they are displayed**

Dates and times can take many forms; below, we list the types of dates that are supported in Stata. Note that throughout our documentation, we use the term "datetime" to refer to variables that record time or date and time.

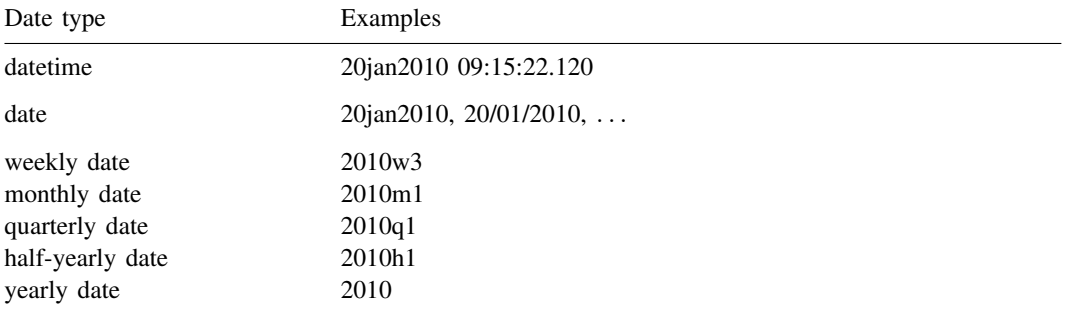

The styles of the dates in the table above are merely examples; dates can be displayed in a number of ways. Perhaps you prefer 2010.01.20; Jan. 20, 2010; 2010-1; etc.

### <span id="page-2-0"></span>**How Stata dates are stored**

Stata dates are numeric values that record durations (positive or negative) from 01jan1960. Below, we list the numeric values corresponding to the dates displayed in the table in the [previous section.](#page-1-1)

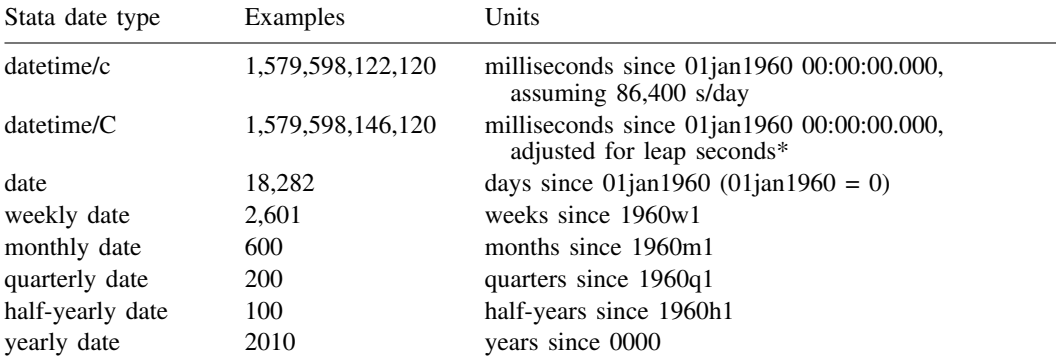

Datetime/C is equivalent to coordinated universal time (UTC). In UTC, leap seconds are periodically inserted because the length of the mean solar day is slowly increasing. See Why there are two date time encodings in [D] **Date time conversion**.

Stata dates are stored as regular Stata numeric variables.

You can convert dates stored as strings to Stata dates by using the string-to-numeric conversion functions; see [Converting dates stored as strings to Stata dates](#page-3-0).

You can make Stata dates readable by placing the appropriate %*fmt* on the numeric variable; see [Formatting Stata dates for display](#page-5-0).

You can convert from one Stata date type to another by using conversion functions; see [Converting](#page-7-0) [among units](#page-7-0).

Storing dates as numeric values is convenient because you can subtract them to obtain time between dates, for example,

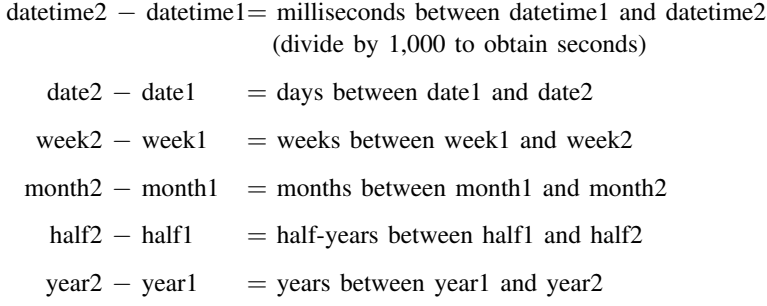

For time differences in other units, for example, the number of years between date1 and date2. see [D] [Datetime durations](https://www.stata.com/manuals/ddatetimedurations.pdf#dDatetimedurations).

### <span id="page-3-0"></span>**Converting dates stored as strings to Stata dates**

To convert dates and times stored as strings to Stata dates and times, use one of the functions listed below.

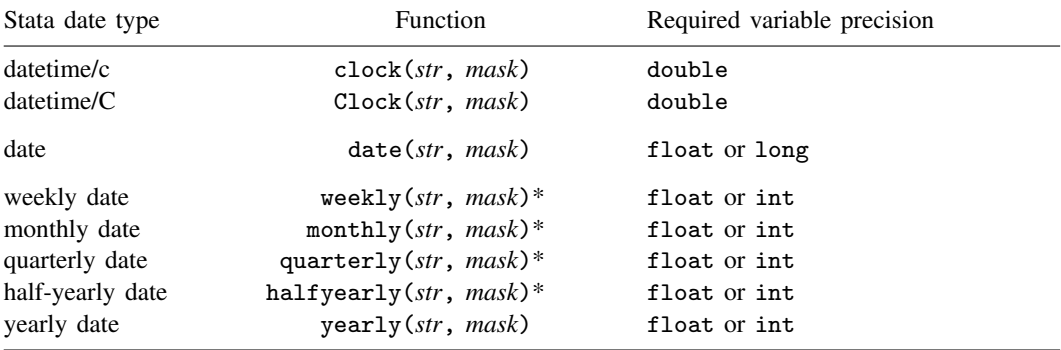

\* *str* is a string variable or a literal string enclosed in quotes.

Within each function, you need to specify the string you want to convert and the order in which the date and time components appear in that string.

The string to be converted with  $clock()$ ,  $Clock()$ , and  $date()$  may contain dates and times that are run together or include punctuation marks between the components. However, the functions marked with an asterisk require that the string date contain a space or punctuation between the year and the other component if the string consists only of numbers. For more information on how punctuation is handled and other details related to these conversion functions, see [D] [Datetime conversion](https://www.stata.com/manuals/ddatetimeconversion.pdf#dDatetimeconversion).

The order of the components is specified within quotes, such as "YMD", and is referred to as a mask. The mask may contain the following elements:

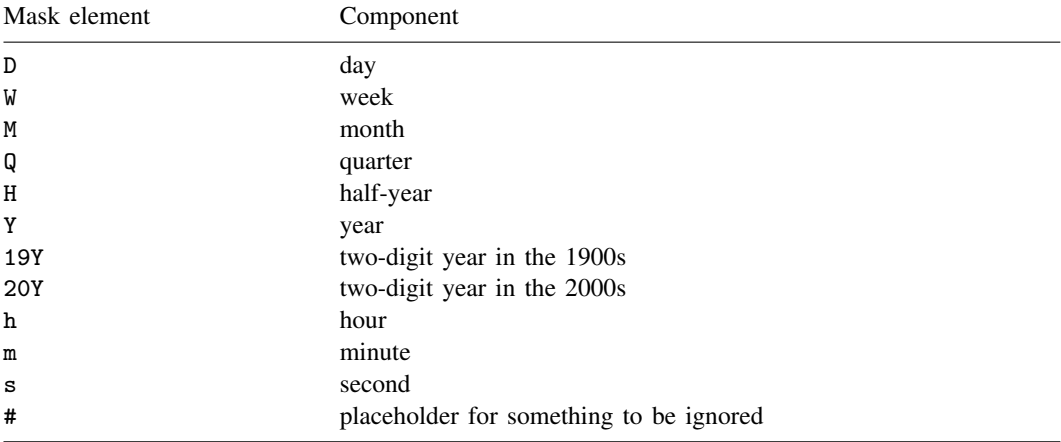

Examples:

1. You have datetimes stored in the string variable mystr, an example being 2010.07.12 14:32. To convert this to a Stata datetime/c variable, you type

. generate double eventtime = clock(mystr, "YMDhm")

The string contains the year, month, and day followed by the hour and minute, so you specify the mask "YMDhm".

2. You have datetimes stored in mystr, an example being 2010.07.12 14:32:12. You type

. generate double eventtime = clock(mystr, "YMDhms")

Mask element s specifies seconds. In example 1, there were no seconds; in this example, there are.

3. You have datetimes stored in mystr, an example being 2010 Jul 12 14:32. You type

. generate double eventtime = clock(mystr, "YMDhm")

This is the same command that you typed in example 1. In the mask, you specify the order of the components; Stata figures out the style for itself. In example 1, months were numeric. In this example, they are spelled out (and happen to be abbreviated).

4. You have datetimes stored in mystr, an example being July 12, 2010 2:32 PM. You type

. generate double eventtime = clock(mystr, "MDYhm")

Stata automatically looks for AM and PM, in uppercase and lowercase, with and without periods.

5. You have datetimes stored in mystr, an example being 7-12-10 14.32. The 2-digit year is to be interpreted as being prefixed with 20. You type

. generate double eventtime = clock(mystr, "MD20Yhm")

6. You have datetimes stored in mystr, an example being 14:32 on 7/12/2010. You type

. generate double eventtime = clock(mystr, "hm#MDY")

The # sign between m and M means "ignore one thing between minute and month", which in this case is the word "on". Had you omitted the # from the mask, the new variable eventtime would have contained missing values.

7. You have a date stored in mystr, an example being 22/7/2010. In this case, you want to create a Stata date instead of a datetime. You type

```
. generate eventdate = date(mystr, "DMY")
```
Typing

. generate double eventtime = clock(mystr, "DMY")

would have worked, too. Variable eventtime would contain a different coding from that contained by eventdate; namely, it would contain milliseconds from 1jan1960 rather than days (1,595,376,000,000 rather than 18,465). Datetime value 1,595,376,000,000 corresponds to 22jul2010 00:00:00.000.

## <span id="page-5-0"></span>**Formatting Stata dates for display**

While Stata dates are stored as regular Stata numeric variables, they are formatted so they look like the dates and times we are familiar with. Each type of date has a corresponding display format, and we list them below:

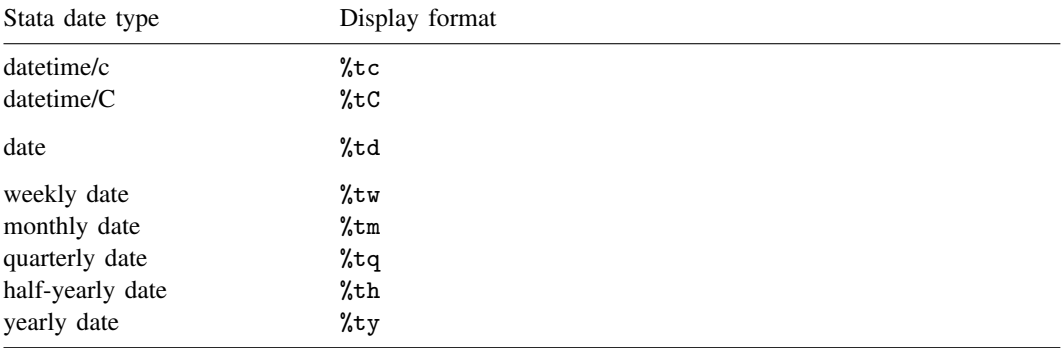

The display formats above are the simplest forms of each of the Stata dates. You can control how each type of Stata date is displayed; see [D] [Datetime display formats](https://www.stata.com/manuals/ddatetimedisplayformats.pdf#dDatetimedisplayformats).

Examples:

1. You have datetimes stored in string variable mystr, an example being 2010.07.12 14:32. To convert this to a Stata datetime/c variable and make the new variable readable when displayed, you type

```
. generate double eventtime = clock(mystr, "YMDhm")
. format eventtime %tc
```
2. You have a date stored in mystr, an example being 22/7/2010. To convert this to a Stata date variable and make the new variable readable when displayed, you type

```
. generate eventdate = date(mystr, "DMY")
. format eventdate %td
```
### <span id="page-6-0"></span>**Creating dates from components**

If you have components of your date stored separately, you can use the following functions to create a single date variable. Note that each component used in this function must be numeric; you can specify numeric variables or simply digits.

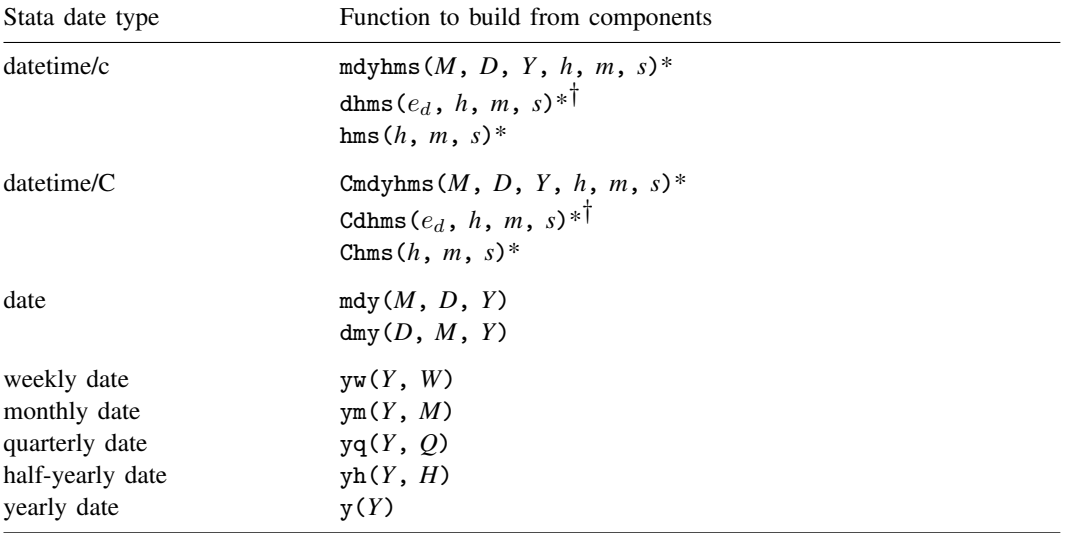

\* Stata datetime variables must be stored as doubles.

 $\dagger e_d$  is a Stata date with a month, day, and year component.

#### Examples:

1. Your dataset has three variables, mo, da, and yr, with each variable containing a date component in numeric form. To create a date variable from these components, you type

> . generate eventdate =  $mdy(mo, da, yr)$ . format eventdate %td

If you prefer the ordering day, month, and year, you can use  $dmy()$  instead of  $mdy()$ :

. generate eventdate =  $dmy(da, mo, yr)$ . format eventdate %td

2. Your dataset has two numeric variables, mo and yr. To create a date variable corresponding to the first day of the month, you type

> . generate eventdate =  $mdy(mo, 1, yr)$ . format eventdate %td

3. Your dataset has two numeric variables, da and yr, and one string variable, month, containing the spelled-out month. In this case, do not use the building-from-component functions. Instead, construct a new string variable with these components, and then convert the string to a Stata date using the conversion functions:

```
. generate str work = month + " " + string(da) + " " + string(yr)
. generate eventdate = date(work, "MDY")
. format eventdate %td
```
### <span id="page-7-0"></span>**Converting among units**

The table below lists the functions for converting one type of date and time to another. Because there are not official functions for every possible conversion, we have also included the functions you can nest instead to obtain those conversions. Similarly, for any other conversion not listed here, you can use two functions, going through date or datetime as appropriate. For example, to obtain a monthly date from a datetime/c variable, you would use mofd(dofc(*varname*)).

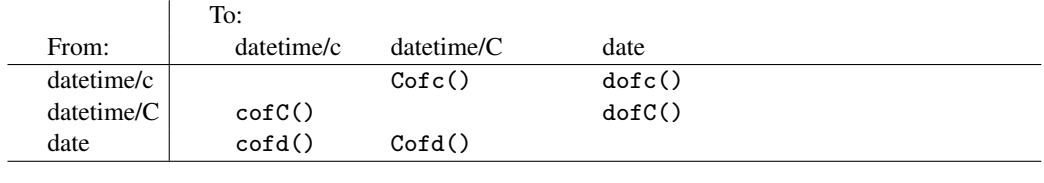

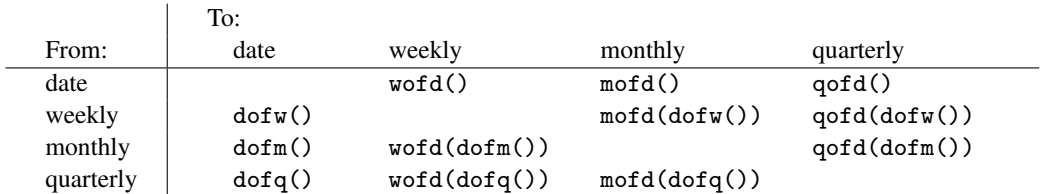

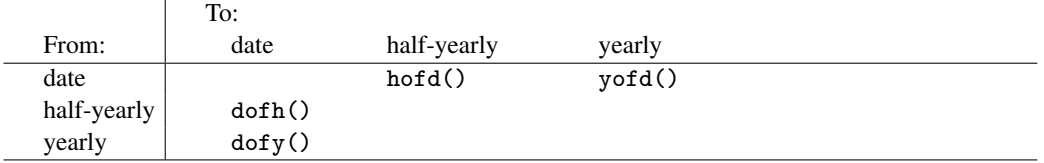

Note that if you are converting to a date type for which you do not have all the components, those missing elements will be set to their defaults. For example, converting a yearly date to a weekly date would give you the first week of each year. Converting a quarterly date to a monthly date would give you the first month of each quarter, along with the year, of course. Below, we list the defaults for the date and time components:

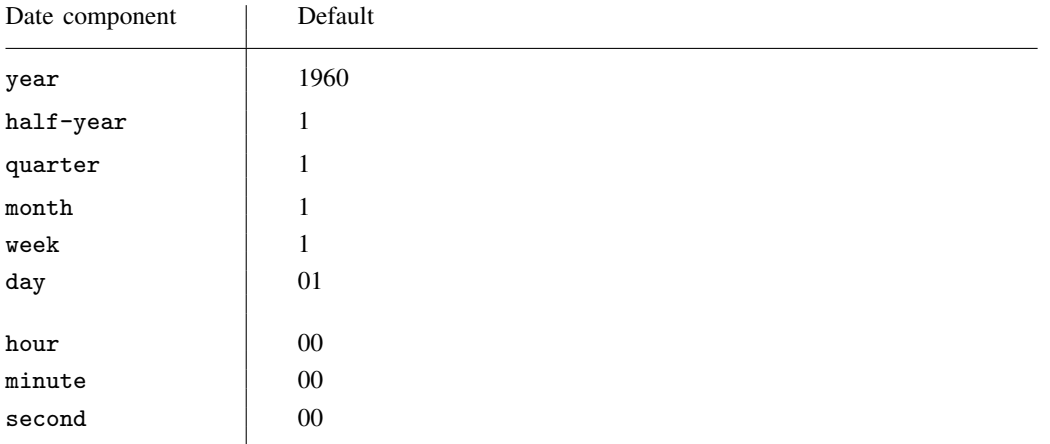

Examples:

1. You have the Stata datetime/c variable eventtime and wish to create the new variable eventdate containing just the date from the datetime variable. You type

```
. generate eventdate = dofc(eventtime)
. format eventdate %td
```
2. You have the daily date eventdate and wish to create the new datetime/c variable eventtime from it. For this unusual case, you can even type

```
. generate double eventtime = cofd(eventdate)
. format eventtime %tc
```
The time components of the new variable will be set to the default 00:00:00.000.

3. You have the Stata quarterly variable eventqtr and wish to create the new Stata date variable eventdate from it. You type

```
. generate eventdate = dofq(eventqrt). format eventdate %tq
```
The new variable, eventdate, will contain 01jan dates for quarter 1, 01apr dates for quarter 2, 01jul dates for quarter 3, and 01oct dates for quarter 4.

4. You have the datetime/c variable admittime and wish to create the quarterly variable admitqtr from it. You type

```
. generate admitqtr = qofd(dofc(admittime))
. format admitqtr %tq
```
Because there is no  $qofc()$  function, you use  $qofd(dofc())$ .

### <span id="page-8-0"></span>**Extracting time-of-day components from datetimes**

In the table below, we list the functions used to extract time-of-day components from datetimes. If you are working with standard datetimes, use the functions in the datetime/c column. If you are working with leap second–adjusted times, use the functions in the datetime/C column.

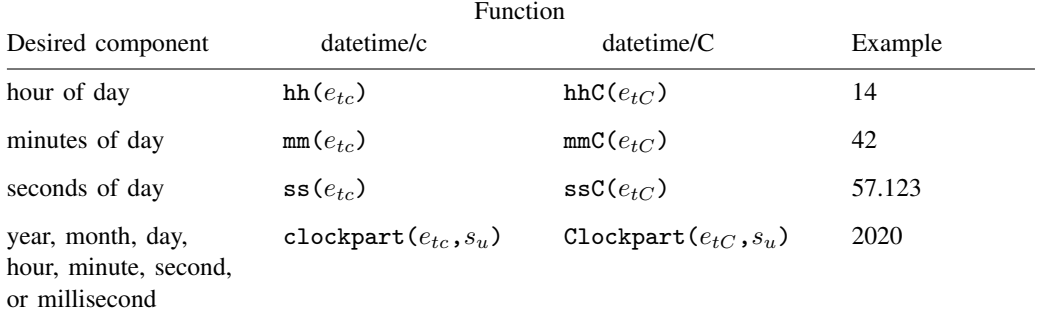

 $e_{tc}$  is a [Stata datetime/c value.](#page-3-0)

 $e_{tC}$  is a [Stata datetime/C value](#page-3-0) (UTC time with leap seconds).

 $s_u$  is a string specifying the time unit.  $s_u$  can be string "year" or "y" for year; "month" or "mon" for month; "day" or "d" for day; "hour" or "h" for hour; "minute" or "min" for minute; "second", "sec", or "s" for second; and "millisecond" or "ms" for millisecond (case insensitive). Notes:  $0 \leq \text{hh}(e_{tc}) \leq 23, \quad 0 \leq \text{hhC}(e_{tC}) \leq 23$  $0 \leqq \mathtt{mm}(e_{tc}) \leqq 59, \quad 0 \leqq \mathtt{mmC}(e_{tC}) \leqq 59$  $0 \leq \mathtt{ss}(e_{tc}^{\mathtt{cc}}) \leq 60, \quad 0 \leq \mathtt{ssC}(e_{tC}^{\mathtt{cc}}) \leq 61 \quad \text{(sic)}$ 

Example:

1. You have the Stata datetime/c variable admittime. You wish to create the new variable admithour equal to the hour and fraction of hour within the day of admission. You type

```
. generate admithour = hh(admittime) + mm(admittime)/60> + ss(admittime)/3600
```
2. You have the Stata datetime/C variable admitTime. You wish to create the new variable admityear to record the year of admission. You type

. generate admityear = Clockpart(admitTime, "year")

See [D] [Datetime durations](https://www.stata.com/manuals/ddatetimedurations.pdf#dDatetimedurations) for other functions that can be used to calculate durations.

#### <span id="page-9-0"></span>**Extracting date components from daily dates**

You might be working with dates that have more information than you need. For example, daily dates refer to dates that have a month, day, and year component. If you want to refer only to the month, or year, of a daily date, you can use the extraction functions below.

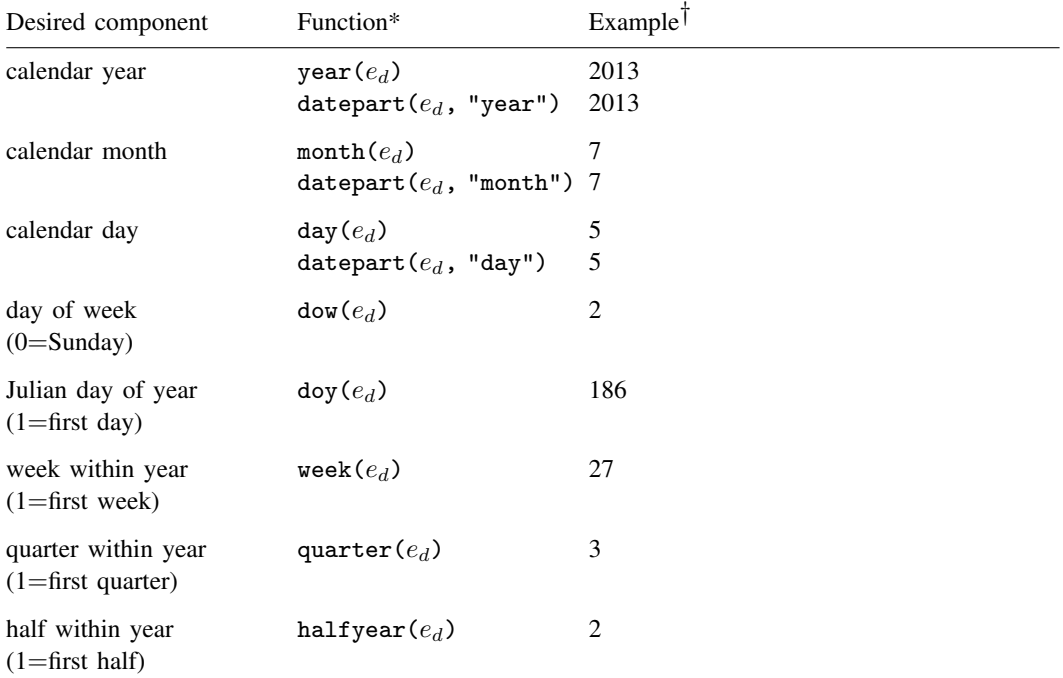

 $* e_d$  is a Stata date with a month, day, and year component.

<sup>†</sup> All examples are with  $e_d = \text{mdy}(7, 5, 2013)$ .

All functions require a numeric Stata daily date as an argument. A string variable cannot be specified as the date. To extract components from other Stata date types, use the appropriate [conversion function](#page-7-0) to convert to a daily date. For example, quarter(dofq(*qvar*)) would return the quarter of the quarterly date values stored in *qvar*.

Examples:

1. You wish to obtain the day of week Sunday, Monday, . . . corresponding to the daily date variable eventdate. You type

. generate day\_of\_week = dow(eventdate)

The new variable,  $day\_of\_week$ , contains 0 for Sunday, 1 for Monday, ..., 6 for Saturday.

2. You wish to obtain the day of week Sunday, Monday, . . . corresponding to the datetime/c variable eventtime. You type

```
. generate day_of_week = dow(dofc(eventtime))
```
3. You have the daily date variable evdate and wish to create the new date variable evdate  $\mathbf{r}$ from it. evdate\_r will contain the same date as evdate but rounded back to the first of the month. You type

```
. generate evdate_r = mdy(month(evdate), 1, year(evdate))
```
In the above solution, we used the date-component extraction functions month() and year() and used the build-from-components function mdy().

#### <span id="page-10-0"></span>**Typing dates into expressions**

You can type date values by just typing the number, such as  $16,237$  or  $1,402,920,000,000$ , as in

```
. generate before = cond(hiredon < 16237, 1, 0) if !missing(hiredon)
```
. drop if admittedon < 1402920000000

Easier to type is

- . generate before = cond(hiredon < td(15jun2004), 1, 0) if !missing(hiredon)
- . drop if admittedon < tc(15jun2004 12:00:00)

You can type Stata date values by typing the date inside  $td()$ , as in  $td(15jun2004)$ .

You can type Stata datetime/c values by typing the datetime inside  $tc()$ , as in  $tc(15jun2004$ 12:00:00).

td() and tc() are called pseudofunctions because they translate what you type into their numerical equivalents. Pseudofunctions require only that you specify the datetime components in the expected order, so rather than 15jun2004 above, we could have specified 15 June 2004, 15-6-2004, or 15/6/2004.

The pseudofunctions and their expected component order are

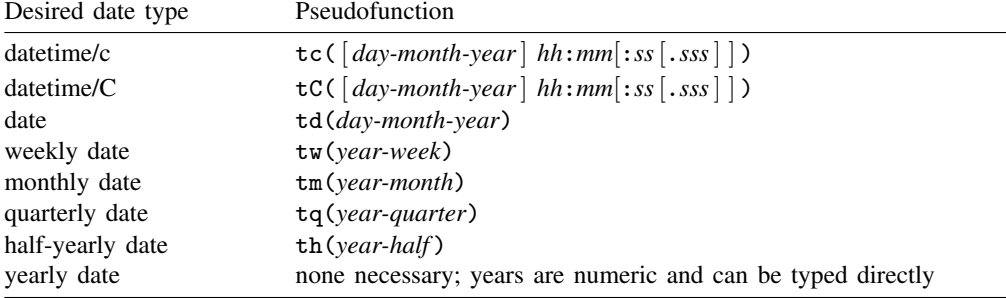

Note that the *day-month-year* in tc() and tC() are optional. If you omit them, 01jan1960 is assumed. Doing so produces time as an offset, which can be useful in, for example,

. generate  $six\_hrs\_later = eventtime + tc(6:00)$ 

<span id="page-11-0"></span>Note that string-to-date functions can be used in expressions with literal strings. For example, date("15jun2004","DMY") gives the same result as td(15jun2004).

## **Remarks and examples [stata.com](http://stata.com)**

Remarks are presented under the following headings:

[Introduction](#page-11-1) [Example 1: Converting string datetimes to Stata datetimes](#page-13-0) [Example 2: Extracting date components](#page-14-0) [Example 3: Building dates from components](#page-15-0) [Example 4: Converting among date types](#page-16-0) [Example 5: Using dates in expressions](#page-17-2)

## <span id="page-11-1"></span>**Introduction**

To use dates in Stata, you must first convert what you have to a Stata date. Stata dates are numbers, so they can easily be translated from, say, daily dates to monthly dates. Even so, they can be formatted so that they look like the dates you are familiar with. If you have dates stored as strings, you must first convert them to Stata dates.

Converting a string date to a Stata date is as simple as telling Stata the string date and the order of the components. For example, we have a fictional dataset on patients who visited a local hospital. We have their birthdates, the dates of their visits, the reasons for their visits, and the dates they were discharged. All dates and times are stored as strings.

```
. use https://www.stata-press.com/data/r18/visits
(Fictional hospital visit data)
. describe
Contains data from https://www.stata-press.com/data/r18/visits.dta
Observations: 5 5 Fictional hospital visit data
   Variables: 7 27 Aug 2022 22:56
Variable Storage Display Value
   name type format label Variable label
patid byte %9.0g Patient ID<br>dateofbirth str9 %9s . Date of bi-
              str9 %9s Date of birth<br>str15 %15s Beason for vi
reason str15 %15s Reason for visit
admit_d str8 %9s        Admission date<br>admit_t     str17 %17s         Admission date
                      %17s 6.17s Admission date and time<br>
29s 5.17s bischarge date
discharge_d str9 %9s   Discharge date<br>discharge_t str14 %14s   Discharge date
discharge_t str14 %14s Discharge date and time
```
Sorted by:

. list admit\_d dateofbirth

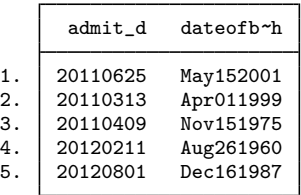

If we wanted to sort our data by birthdates or use these dates to compute a patient's age, we would need these variables to be numeric, not strings. So let's create numeric Stata dates from the birthdates and dates of admission:

```
. generate admit = date(admit_d, "YMD")
```

```
. generate dob = date(dateofbirth, "MDY")
```
. list admit d admit dateofbirth dob

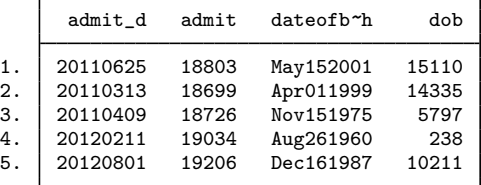

For dates of admission, we told Stata that the string date was stored in admit  $_d$  and that the date was stored in the following order: year, month, day (YMD). Similarly, for birthdates we specify the string date and the order of the components: month, day, and year (MDY). It does not matter whether the month is written as a number, spelled out completely, or abbreviated to three letters.

You might be surprised by the values listed. The numbers represent the days elapsed since January 1, 1960, Stata's base date. Most software store dates and times in this manner, but they differ in the date they choose as a base. For us to understand the dates that these values represent, we apply a display format. All datetime display formats begin with a %t and contain a second letter representing the type of date: %td for daily dates, %tw for weekly dates, and so on. In our case, we have daily dates, so we use the *l*<sup>1</sup> td format.

```
. format admit dob %td
```

```
. list admit dob
```
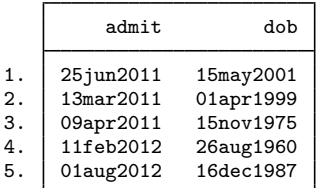

If we instead had weekly dates, monthly dates, or quarterly dates, we would use the appropriate string-to-numeric conversion function to create the numeric variable and the appropriate display format. For more ways to format the dates above, see [D] **[Datetime display formats](https://www.stata.com/manuals/ddatetimedisplayformats.pdf#dDatetimedisplayformats).** 

This is a simple example to get us started. The key points are that we want our dates to be stored numerically and formatted so that they look like the dates we are familiar with.

Below, we will discuss how to work with other types of dates. We will explore dates that have a time component, dates with components stored in multiple variables, and dates that have more components than we wish to work with. So whether you need to build, extract, or convert among different types of dates, you will learn how to do so with the examples that follow.

#### <span id="page-13-0"></span>**Example 1: Converting string datetimes to Stata datetimes**

In this dataset, we also have string variables that record the date and time of admission and discharge:

```
. codebook admit_t discharge_t
```

```
admit_t Admission date and time
               Type: String (str17)
       Unique values: 5 Missing "": 0/5
          Tabulation: Freq. Value
                        1 "20110313 8:30:45"
                        1 "20110409 10:17:08"
                        1 "20110625 5:15:06"
                          1 "20120211 10:30:12"
                        1 "20120801 6:45:59"
             Warning: Variable has embedded blanks.
discharge_t discharge_date and time date and time discharge date and time
               Type: String (str14)
       Unique values: 5 Missing "": 0/5
          Tabulation: Freq. Value
                        1 "20110326 2:15"
                        1 "20110409 19:35"<br>1 "20110629 10:27"
                          1 "20110629 10:27"
                        1 "20120216 2:15"
                        1 "20120802 11:59"
```
Warning: Variable has embedded blanks.

Let's convert these to Stata dates. Regardless if we are working with simple dates or dates and times, the process is the same. We are going to specify the string we want to convert and the order of the components. The only difference between this example and the previous example is the function; because these variables record the date and time, we will now use the clock() function, and the variables we generate will be referred to as datetime variables.

. generate double admit\_time = clock(admit\_t, "YMDhms")

. generate double disch\_time = clock(discharge\_t, "YMDhm")

- . format admit\_time disch\_time %tc
- . list admit\_time disch\_time

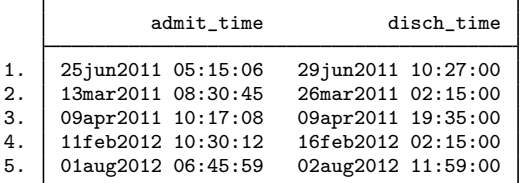

Note that the string variable  $admit_t$  contained the hour, minutes, and seconds, whereas the string variable discharge t contained only the hour and minutes. This is why we did not specify an s in the list of components for discharge  $\pm$ , and it is also why the seconds are set to zero for disch\_time.

These variables now record the milliseconds since 01jan1960 00:00:00.000, assuming 86,400 seconds per day. You might have guessed that these values will be quite large, which is why we need to use the most precise storage type in Stata, double.

We have a lot of information in these variables, but we can choose to view just the portion in which we are interested by modifying the display format. For example, below we specify that we want to display only the hour and minute for the time of discharge, and we list the newly formatted time alongside the original string variable.

- . format disch\_time %tcHH:MM
- . list discharge\_t disch\_time

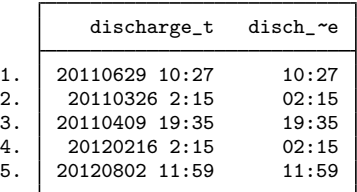

We created the datetime variables above assuming there are 86,400 seconds in a day. This is one way to record time; another way would be to use UTC. UTC times are adjusted for leap seconds and can be obtained by modifying our commands just slightly, as follows:

- . generate double admit\_Time = Clock(admit\_t, "YMDhms")
- . format admit\_Time %tC

Notice that the Clock() function and the *L*<sub>6</sub>C display format both contain a capital C. When you are working with standard datetimes, you will use functions with a lowercase c, and for UTC times, you will use functions with an uppercase C.

#### <span id="page-14-0"></span>**Example 2: Extracting date components**

Suppose we want to work with just the month or year of admission. We can extract these components from our Stata date variable:

- . generate admonth = month(admit)
- . generate adyear = year(admit)
- . list admit admonth adyear

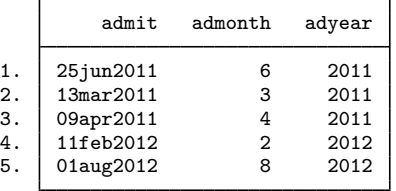

Now, for each year, we can look at the patients that were admitted in the first three months and the reason for their visit:

```
. bysort adyear: list patid reason if admonth < 4
```
 $\rightarrow$  adyear = 2011

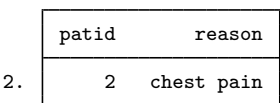

 $\rightarrow$  advear = 2012

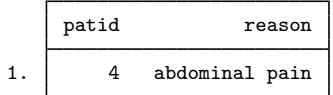

### <span id="page-15-0"></span>**Example 3: Building dates from components**

If we are concerned only with the month and year of admission, we can also create a monthly date with the two newly created variables above:

- . generate monthly =  $ym(\text{adyear}, \text{admonth})$
- . format monthly %tm
- . list admit monthly

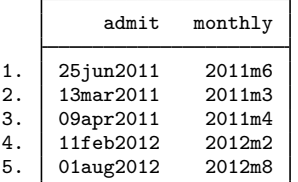

Because we now have monthly dates, we apply the  $\frac{9}{10}$ tm display format.

The ym() function shown above is useful when you have components of a date stored separately. In fact, we could have created this monthly date variable by nesting functions:

. generate monthly2 =  $ym(year(admit), month(admit))$ 

```
. format monthly2 %tm
```
Instead of generating those intermediary variables to extract the month and year of the daily date, we simply used the extraction functions year() and month() within the ym() function. Either of the two methods shown above will give you the same result, but if your goal is to convert a daily date variable to a monthly date, you can use the mofd() conversion function, as demonstrated in the next example.

#### <span id="page-16-0"></span>**Example 4: Converting among date types**

Often, we need to modify the data from its raw form for our purposes. For example, suppose our dataset included only the datetime variable  $admit\_time$  but we were interested only in the date. We could type

- . generate dateoftime = dofc(admit\_time)
- . format dateoftime %td
- . list admit\_time dateoftime

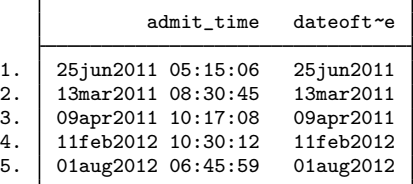

Or we might want to create a monthly date from the date of admission:

- . generate monthofdate = mofd(admit)
- . format monthofdate %tm
- . list admit monthofdate

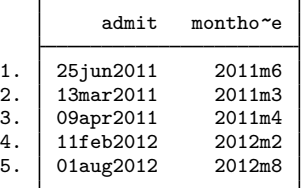

Several functions are available for converting from one type of date and time to another. But, if one is not available for what you need, you can nest functions to obtain the conversion you want. For example, suppose we would like to convert a monthly date to a quarterly date. There is no direct function for this conversion, so instead we type

- . generate quarterly =  $qofd(dofm(monthofdate))$
- . format quarterly %tq
- . list monthofdate quarterly

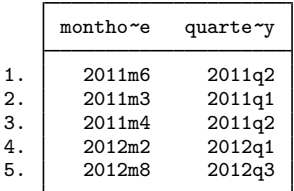

We use the dofm() function to convert the monthly date to a daily date. This daily date will contain the month and year from the monthly date, and the day will be set to 1. This is the general rule with datetime functions; if you are converting from one type of date to another that has more elements, those elements are set to their defaults. The qofd() function then converts the resulting daily date to a quarterly date.

#### <span id="page-17-2"></span>**Example 5: Using dates in expressions**

Besides generating date and time variables, you might use dates in expressions. For example, suppose we wanted to look only at observations after a certain date. Let's list visit information for any patients who were admitted after February 20, 2012:

. list admit patid reason if admit > td(20feb2012)

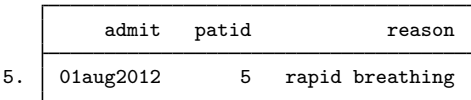

This td() function will convert February 20, 2012, to its numeric form. Our expression is then evaluated by comparing this numeric value with the numeric values stored in admit.

If you would like to see that underlying numeric value, you can type

<span id="page-17-0"></span>. display td(20feb2012)

## **References**

Cox, N. J. 2010. [Stata tip 68: Week assumptions](http://www.stata-journal.com/article.html?article=dm0052). Stata Journal 10: 682–685.

 $-$ , 2012. [Stata tip 111: More on working with weeks](https://doi.org/10.1177/1536867X1201200316). Stata Journal 12: 565–569.

<span id="page-17-1"></span>Cox, N. J., and C. B. Schechter. 2018. [Speaking Stata: Seven steps for vexatious string variables.](http://www.stata-journal.com/article.html?article=dm0098) Stata Journal 18: 981–994.

### **Also see**

- [D] [Datetime business calendars](https://www.stata.com/manuals/ddatetimebusinesscalendars.pdf#dDatetimebusinesscalendars) Business calendars
- [D] [Datetime conversion](https://www.stata.com/manuals/ddatetimeconversion.pdf#dDatetimeconversion) Converting strings to Stata dates
- [D] [Datetime display formats](https://www.stata.com/manuals/ddatetimedisplayformats.pdf#dDatetimedisplayformats) Display formats for dates and times
- [D] [Datetime durations](https://www.stata.com/manuals/ddatetimedurations.pdf#dDatetimedurations) Obtaining and working with durations
- [D] [Datetime relative dates](https://www.stata.com/manuals/ddatetimerelativedates.pdf#dDatetimerelativedates) Obtaining dates and date information from other dates
- [D] [Datetime values from other software](https://www.stata.com/manuals/ddatetimevaluesfromothersoftware.pdf#dDatetimevaluesfromothersoftware) Date and time conversion from other software

Stata, Stata Press, and Mata are registered trademarks of StataCorp LLC. Stata and Stata Press are registered trademarks with the World Intellectual Property Organization of the United Nations. StataNow and NetCourseNow are trademarks of StataCorp LLC. Other brand and product names are registered trademarks or trademarks of their respective companies. Copyright (c) 1985–2023 StataCorp LLC, College Station, TX, USA. All rights reserved.

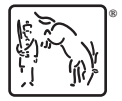

For suggested citations, see the FAQ on [citing Stata documentation](https://www.stata.com/support/faqs/resources/citing-software-documentation-faqs/).